[www.Microcontrol.cn](http://www.Microcontrol.cn) 微控设计网

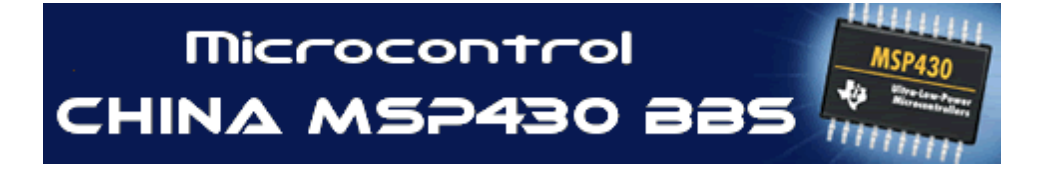

**<http://www.Microcontrol.cn>** 微控设计网

# 中国 **MSP430** 单片机专业网站

# NSP43O C语言例题

由微控技术论坛会员 Slam 提供

Page **1** of **21**

基于模拟前端信号处理与控制技术的专业论坛、网站

[www.Microcontrol.cn](http://www.Microcontrol.cn) 微控设计网

本章选择了一些简单的 C 语言程序例题,这些程序的结构简单,编程技巧不多,题目虽然 简单,但是非常适合入门单片机的学习者学习 MSP430 单片机的 C 语言编程。

如下列出了 C 语言例题运行的 MSP430F149 实验板硬件资源环境,熟悉这些硬件资源,对 于理解程序非常重要。

(1)数码管:

左侧数码管与 P5 口相连, a~g, h 对应 P5.0~P5.7 右侧数码管与 P4 口相连, a~g, h 对应 P4.0~P4.7 (2)发光二极管 8 个发光二极管与 P3 口连接 (3)按钮: 左侧 8 个按钮与 P2 口相连,引脚号标在按钮上方 右侧 8 个按钮与 P1 口相连,引脚号标在按钮上方 (4)P2.3 引脚还是模拟比较器输入 (5)P6.0,P6.1 引脚连接模拟量电位器,用于模拟量实验

### **9.1** 通过 **C** 语言编程例入门 **MSP430C** 语言编程

如下例子都在 MSP430F149 实验板上通过验证。 例 **1**:使与 **P3** 口的 **P3.0** 引脚连接的发光二极管闪烁。 #indude <msp430x14x.h> //声明库 void nain(void) //主函数 { unsigned int i; //变量声明 **WICIL=WIPAWIHOLD; //**关掉看门狗 **P3DR | =BTO //设置P3 O为输出, 这里BTO=0x0001 while(1) //无限次while循环**  $\epsilon$ for (i=Qi<20000i++) //for语句,i为循环变量,i每次循环加1,当i<20000f, //循环延时 P3OUT=OGO 使P3 O输出低电平,发光二极管亮, (低电平使发光二极管亮) for (i=Qi<20000i++) //再次循环延时 P3OUT=OLOI; 使P3 O输出高电平,发光二极管灭, (高电平使发光二极管灭) } } 例 **2**:**8** 个发光二极管 **1**、**3**、**5**、**7** 与 **2**、**4**、**6**、**8** 交替发光的例子 #include <msp430x14x.h> void main(void) { unsigned int i: WDTCTL=WDTPAAKUTHOLD; P3D R=OFF; //设置P3口为输出 while(1)  $\epsilon$ for  $(i=0; 40000)$  i++) P3OUT=0G5 //使发光二极管1、3、5、7 灭, 2 4 6 8亮 for  $(i=0; 40000i+)$ P3OJI=O4AA;//使发光二极管1、3、5、7亮,2 4、6、8灭 } 例 **3**:定时器控制的发光二极管闪烁。这里使用了 **MSP430F149** 芯片的 **32768Hz** 低频晶体振荡器作为时钟

源。用定时器 **A** 定时 **1s**,发光二极管灭 **0.5s**,亮**.0.5s**。

}

Page **2** of **21**

[www.Microcontrol.cn](http://www.Microcontrol.cn) 微控设计网 中国MSP430单片机专业网站

```
Microcontrol
```
[www.Microcontrol.cn](http://www.Microcontrol.cn) 微控设计网

```
#include <msp430x14x.h> 
void main (void) 
{ 
WICIL= WIPW+ WIHOLD //设置看门狗控制寄存器, 关看门狗
TACTL = TASSEL0 + TACLR; // 设置定时器A控制寄存器,
                    // TASSELO-OOICO 选择辅助时钟ACLK
                    // TALR-OCOO4 清除定时器A计数器
CCTLO = COLE; //设置捕获/比较控制寄存器, COLE=OxODIO 使能捕获比较中断
CCRO=16384; //设置捕获/比较寄存器,初始值为16384, 对于32768+z的频率, 相当于O 5s
P3DR |=BT7; //P3 7为输出
TACTL | = MCQ //设置定时器A空制寄存器, MCO=OcOOIO 使计数模式为增计数
LEINT(); //使能中断,这是一个C编译器支持的内部过程。
while(1); //无限次while循环
} 
interrupt[TIMERPQ VECTOR] void Timer_A (void) //定时器A的CCO中断处理程序
                  //TIMERPQ VECTOR=6*2, 等于基地址OxFFEO+12=OxFFEC
\epsilonP3OJ ^= BIT7; //将P3 7引脚取反,就是使发光二极管闪烁
} 
例 4:选择不同的时钟源,使 P3.7 连接的发光二极管闪烁。
(1)使用 XT2 时钟源,8MHz 频率,用定时器 A 分频,产生 1s 脉冲,使 P3.7 引脚的发光二极管闪烁。
#indude <mep430x14x.h>
#define XTOFF 0x40; 
void main (void) 
\epsilonWICIL= WIPM+ WIHOLD; //关闭看门狗
BCSCTL1 &= ~XT2OFF; //基础时钟控制寄存器BCSCTL1的第7位置0,使XT2启动
BCSCTL2 = SELS + D \61 + D \60 //基础时钟控制寄存器BCSCTL2设置, 第3位置1, 选择
                //XT2CLK作为SNCLK时钟; 将第2和第1位置1, 使分频比为8
TACTL =0x02D4; 
          //定时器A控制寄存器设置, 第2位置1: 清除; 第4. 5位置1. O 加计数模式
          //加计数至CCRO 然后重新开始; 第6 7位1、1, 所以是8分频; 第8、9位是
             //Q 1, 所以TA使用SMLK时钟。
CCTLO = CGIE; //CGIE=Ox0010 使能定时器A中断
CCRO =62500 //设置计数器CCRO的初值, ((SNHz/8)/8)/2=62500 相当于O.5s的时间
P3DR | =BT7; //将P3 7设置为输出
_EINT(); //调用C430偏译器内部函数,使能中断
while(1); //无限次循环
} 
interrupt[TIMERPQ VECTOR] void Timer_A (void) //定时器A中断函数
{ 
    P3OJT ^= BT7; //P3 7位取反
}
 (2)使用32768Hz晶体产生1s信号的程序如下:
\#include \langlemsp430x14x.h>void main (void) 
{ 
WDTCTL= WDTPW + WDTHOLD; 
TACTL =TASSEL0+TACLR+MC0; 
CCTL0 = CCIE; 
CCR0 =16384; 
P3DIR \models BIT7;EINT();
while(1);
```
Page **3** of **21**

[www.Microcontrol.cn](http://www.Microcontrol.cn) 微控设计网

```
} 
    interrupt[TIMERA0_VECTOR] void Timer_A (void) 
    { 
       P3OUT \cong BIT7:
    } 
    (3)看门狗使输出 P3.7 引脚连接的发光二极管每秒闪烁一次的例子:
    \#include \langle \text{msp430x14x.h}\ranglevoid main (void) 
    { 
    WDTCTL= WDTPW + WDTTMSEL+WDTSSEL; 
    IE1|=WDTIE; 
    P3DIR \models BIT7;EINT();
    while(1);
    } 
   interrupt[WDT_VECTOR] void WDT_interrupt (void) 
    { 
       P3OUT \cong BIT7;}
   例 5: P4 和 P5 输出口连接的数码管显示 1 和 2。
   #indude <msp430x14x.h>
   void main(void) 
    \epsilonunsigned char seg[]={0xC0,0xF9,0xA4,0xB0,0x99,0x92,0x82,0xF8,0x80,0x90}; 
                        //定义七段译码的共阳数码管显示数组
                        \prime\prime hgfg ddba
                        //0=1100 0000 
                        //1=1111 1001 
                        //2=1010 0100 
                        //……
                        //9=1001 0000 
     WICIL=MIPAMIHOLD; //关闭看门狗, 以便于调试
     P4D R=OFF; //设置P4口为输出
     P5D R-OfF; //设置P5口为输出
     P4OJ=seg[1];//向P4口输出数组的第1个元素,数字1的段码
     P3OJ=seg[2];//向P5口输出数组的第2个元素,数字2的段码
    }
   例 6:与 P5 口连接的数码管加 1 计数,与 P4 口相连的数码管显示数字 8。
    #ind ude <msp430x14x.h>
    void main(void) 
    { 
     irt i, x; //声明数据类型
     unsigned char seg[]={0xC0,0xF9,0xA4,0xB0,0x99,0x92,0x82,0xF8,0x80,0x90}; 
     WICIL=WIPAWIHOLD//关看门狗
     P4D R=OFF; //P4口为输出, 连接有共阳极数码管
     PED R-OFF; //P5口为输出, 连接有共阳极数码管
     P4OJI=seg[8]; //P4输出数字8
     P5OJT=seg[Q; //P5输出数字O
     while(1) //无限次While循环
     { 
     for(i=Qi<=9;i++) //循环变量I从Q到9循环
     for(x=Q x<2000) x++) //没有循环体的for循环,用于延迟时间
     P5OUT=seg[i]; //按照循环变量i的数值, 取出相应的数组元素
     } 
    }
    例7: 使用定时器输出精确的秒信号。从C开始计时, 数码管显示O~6C秒, 每隔1C秒使数码管
更换显示,并顺序点亮发光二极管。
```
Page **4** of **21**

[www.Microcontrol.cn](http://www.Microcontrol.cn) 微控设计网

```
Page 5 of 21
#indude <msp430x14x.h>
#define XTOFF 0x40; 
unsigned int i=Qj=Q //声明数据类型
unsigned char seg_7[10]={0x00,0xF9,0x44,0xB0,0x99,0x92,0xB2,0xE8,0x80,0x90};
                 //数码管字型码数组
unsigned int bit[8]={0x0001,0x0002,0x0004,0x0008,0x0010,0x0020,0x0040,0x0080}; 
                  //发光二极管点亮顺序数组
void main (void) 
{ 
WICIL= WIPW+ WIHOLD //关看门狗
TACTL = TASSELO + TACLR // 设置定时器A控制寄存器,
                    // TASSELO-OLOICO 选择辅助时钟ACLK (32kHz)
                    // TALR=OcOO4 清除定时器A计数器
CCTLO = CGE; //使能定时器A辅捉与中断功能, CGE=OxOOIO
CCRO =32768 // 设置计数器CCRO初值
TACTL | = MCQ //设置定时器工作模式为加计数到CCRO初值
P3DR = OfF; //P3\Box为输出
P4DR = OfF; //P4口为输出
P5D R = OfF; //P5口为输出
P3OUT = OK7E; //P3口输出为0111 1110
BNO; 调用C430编译器内部函数使能中断
while(1); //没有循环体的无限次while循环
} 
interrupt[TIMERIQ VECTOR] void Timer_A (void) //定时器A的中断函数
{ 
i+=1; i每次循环加1
if (i = 10 //\text{mRi} = 1\epsiloni=0 //使i=0
    j+=1; j每次加1 
    P3OUT ^= bit[j]; //数组的第j个元素取反后从P3口输出, 使发光二极管顺序点亮
      if (j=6 //\sqrt{m} #j =6
        \epsilonj=0 使j=0
         } 
      } 
 P4OJ =seg_7[i];//数码管字型数组中取第i个元素,送到P4口输出
 P5OJ = seg_7[j]; //数码管字型数组中取第j个元素,送到P5口输出
}
例 8: 连接在 P1.O口的按键控制数码管显示数值,数码管显示按动次数。
#indude <msp430x14xh>//声明库文件
char Key_Pressed(void); //声明被调用函数
void main(void) 
{ 
 unsigned char seg[]={0xC0,0xF9,0xA4,0xB0,0x99,0x92,0x82,0xF8,0x80,0x90}; 
                 //共阳数码管字型码数组
 unsigned int i=0 //声明数据类型
 WICIL = WIPM+ WIHOD //关看门狗
 PIDR &= -BITO //P1. OH 脚设置成输入,该引脚连接的按键按下时,按键输出低电平
 P4DR = Off; //P4口设置为输出,连接共阳数码管
 P4OJT=seg[8]; //P4口输出数字8
vhile (1) //无限次vhile循环
 { 
 if(Key_Pressed()) //调用按键函数, 如果按键函数返回1,
```
[www.Microcontrol.cn](http://www.Microcontrol.cn) 微控设计网 中国MSP430单片机专业网站

### **Microcontrol**

[www.Microcontrol.cn](http://www.Microcontrol.cn) 微控设计网

```
P4OJT=sec[i++]; // 则数码管字型数组下标加1, 选择相应的七段字型从
                // P4口输出
    if (i>9 //如果i大于9 则使i=O
    i = 0} 
   } 
   char Key Pressed(void) //按键函数
    { 
      unsigned int i; //声明变量i
      while(!(P1IN&BIT0)); //当P1输入寄存器P1IN的第0位为0时,开始while循环
      for(i=Qi<8000i++);//延时一段时间,消除按键抖动
      if (! (PIINBITQ) //如果PI输入寄存器PIIN的第Q位还是O 则返回1, 表示按键按下
        return 1; 
      else //否则认为按键未按下, 返回O
         return 0; 
    } 
   例9:将P6口输入的模拟电压AD转换后,从P4、P5口连接的数码管输出。
   使用AD单通道多次转换,采集P6 O输入的模拟电压值(变化范围: O~3.3V),转换为数字量。
建立二维数组和通过顺序查表的方法得出采集回来的电压值。然后通过数码管显示当前电压值,显
示跟随输入的模拟电压的变化。由于只有两位数码管,故显示电压值精确到小数点后一位,如当前
输入电压2.37V, 则显示2.4V, 可用万用表检测显示是否准确。
   #indude "msp430x14x.h" 声明库
   vaid Irit(vaid);//声明初始化函数
   interrupt [ADC_VECTOR]void ADC12(void); //声明AD转换中断函数
   unsigned int Result; 声明变量
   unsigned int Table[4][10] = { {0x040,0x0BC,0x138,0x1B4,0x230,0x2AC,0x328,0x3A4,0x420,0x49C} },
               { 0x518 , 0x594 , 0x610 , 0x68C , 0x708 , 0x784 , 0x800, 0x87C , 0x8F8,0x974 }, 
               { 0x9F0 , 0xA6C , 0xAE8 , 0xB64 , 0xBE0 , 0xC5C , 0xC08 , 0xD54 , 0xDD0,0xE4C }, 
               { 0xEC8 , 0xF44 , 0xFC0 , 0xFFF } }; 
       //该数组元素用于与AD转换的电压数值相比较,如果某个数组元素稍大于等于AD转换后的电压数
      //值, 则将此元素输出
   void nain(void) //主函数
   { P4DR = OfF; //P4口设置为输出
     P5DR = OFF; //P5口设置为输出
     Irit(); //调用初始化函数
```
**\_EINT(); //使能中断** ADC12CTLO |= ENC+ADC12SC; //设置转换控制寄存器ADC12CTLO ENC=0x0D2使转换允许位为1, //意味着可以启动转换,同时ADC121O中的低电平位可以被修改。 //ADC12SC=OxOD使采样/转换控制位为1,如果采样信号SANRCON由 //采样定时器产生(SHP=1),则ASC12SC=1将产生一次转换 **vhile (1); //无限次的vhile**循环 } void Irit(void) //初始化函数 { **WICIL = WIPAWIHOLD; //关看门狗** P6SEL | = QQI; // 设置P6口的P6 C引脚为外围模块AD转换器的模拟信号输入引脚 ADC12CTLO &= ~ENC; //复位转换允许位  $ADC12CD = ADC12ON + SHO2 + RFCN + RF725V;$  // Turn on and set up ADC12 //设置转换控制寄存器ADC12CTLO ADC12ON=OLOIO 使ADC12内核工作 //SHQ2=2\*0x100 确定采样周期为4×tacuae×4 //REFON=OCEO 内部参考电压打开 //REF2\_5J=0C4D 选择内部参考电压发生器的电压为2.5V ADC12CTL1 = SHP + CONSEQ2 ; // 设置AD转换控制寄存器ADC12CTL1

Page **6** of **21**

```
Microcontrol
                                         www.Microcontrol.cn 微控设计网
                // SHP=0c0200 设置SANPON来自采样定时器,采样信号上升沿触发采样
                //CONSEQ2=2*2 设置工作模式为单通道、多次转换模式
    ADC12MCLO = SREF_O, //设置通道O的转换存储控制寄存器ADC12MCLO
                     //SREF_O=O*Ox1O 选择参考电压为Va=Acq Va=Ass,因此输入模拟信号
                     //范围是33VO/。
    ADC12IE |= BITO //设置中断允许寄存器ADC12IE,将第O位置1,使通道AO转换后产生中断
   } 
   interrupt[ADC_VECTOR] void ADC12 (void) //AD转换中断函数
   { 
    unsigned char seg_7[10]={0xC0,0xF9,0xA4,0xB0,0x99,0x92,0x82,0xF8,0x80,0x90}; 
          //声明无小数点显示的数码管七段字型码数组
    unsigned char seg_8[10]={0x40,0x79,0x24,0x30,0x19,0x12,0x02,0x78,0x00,0x10}; 
          //声明有小数点显示的数码管七段字型码数组 
    unsigned i,i; //声明变量数据类型
    ADC12CTLO &= ~ENC; //设置AD转换控制寄存器ADC12CTLO ENC=0x022, ~ENC=0xFFD, 停止AD转换
     for ( i=0 ; i<4 ;i++) //扫描 Table数组行下标
       { 
         for (j=0; j<10; j++) //扫描 Table 数组列下标
          { if (ADC12MEM0<=Table[i][j]) 
             goto xxx; 		 //如果 Table数组元素大于转换数值,则转到标号 xxx
             } 
       } 
      xxx: {P4OUT = seg_7[i]; \n \nI/PA \Box \n$# \Box}\text{P5OUT} = \text{seg}_8[i]; //P5\Box输出
         ADC12CTL0 |= ENC+ADC12SC; // 使能再次转换
   } 
   例10: 模拟比较器实验
   接电位器于端口P2.3 用来输入模拟电压值(O~3.3V)。参考电压选取O5LCC 待测电压由P2.3
端输入,如果待测电压大于参考电压,P1.O端口的LED点亮,反之熄灭。
注意:顺时针调节电位器,输入的模拟电压值增大。
  #indude <msp430x14x.h>
  void main (void) 
   { 
   WUTCTL=WUTPAWUTHOLD;
  P3DR | = BTO //P3口的第C引脚为输入
  CACTL1 =CARSEL + CAREF1 + CAON //设置控制寄存器CACTL1,
        //CARSEL=Ox4D 设置内部参考电压, 当CAEX=O寸参考电平加在(-)端
        //CREF1=0c20 选择O5 × VCC作为参考电压
        //CAON=OcB 打开比较器
  CACTL2 = P2CAO //设置控制寄存器CACTL2
             //P2CPOOC4 设置外部引脚信号连接在比较器输入端
  vhile (1) //无限次循环
  \mathbf fif ((CACTL2 & CAOUT )= CAOUT) //CAOUT=0xOI, 如果比较器输出为1
                          //若CACTL2寄存器的第0位为1,则表示输入电压
                          //大于参考电压
     P3OJ & ~BITO //则P3的第O引脚输出低电平,相连的发光二极管亮
     else 
     P3OJ | = B TO //否则, P3的第O | 脚输出高电平, 相连的发光二极管灭
    } 
  } 
   例11: MSPF149的UART向PC机的RS232串口发送字符串。
  单片机URT以9600波特率,8个数据位,无校验位,1个停止位。单片机上电后连续向PC发送字符
串,利用串口调试助手可以显示发送的内容。需要发送其他英文会话可以改变Data[]数组内容。
```
Page **7** of **21**

[www.Microcontrol.cn](http://www.Microcontrol.cn) 微控设计网

```
#include <msp430x14x.h> 
void Irit(void);//声明初始化函数
char Data[20]="xia lao shi ri had"; //发送的字符串
void main(void) 
{ 
 unsigned int i; 
 WOTCTL = WOTPAN+ WOTHOLD;
 Irit(); //调用初始化函数
while(1) //无限次循环
\epsilonfor(i=Qi \leftarrow Qi +1)
 { 
 TXELFO=Data[i]; //向缓冲器送入待发送数据
 vbile((UTCTLO2OO1)=0; //发送缓冲器有待发数据时, UTCTLO的第O位复位, 进入等待
 } 
 } 
} 
void Init(void) 
{ 
 UCTLO &= ~SWEST; //USART控制寄存器UCTLO SWEST=OxO1, ~SWEST=OxFE, 将
              //UCTL0寄存器的第0位复位后,USART才能重新被允许 
 UCTLO =OX1O; //UCTLO的第4位置1,设置数据长度为8位,第5位为O;设置1位停止位
 UROD = OCCB //使用32768+x晶体, 波特率为9600
 URIO = OGOUMTLO = OK4A
 UTCTLO = OX1Q //发送控制寄存器, 第4位置1, 选择辅助时钟ACLK1
 NE1 | = UDEO; //设置模块允许寄存器NE1, UDEO=0&0 设置NE1的第7位为1,
             //使USART模式发送允许
 P3SEL|=BIT4; //P3口选择寄存器的第4位置1,选择外围模块
 P3D R = BT4 //P3口方向寄存器的第4位置1,选择输出
}
```
#### 例 **12**: **MSP430F149** 的 USART 接受 PC 键盘输入的数值并显示。

在串口调试助手中的发送区选中:"十六进制发送"和"自动发送",以十六进制形式,以字节为单 位输入某个数字,如CB 这样单片机会接受到,送到数码管显示该数字。若连续输入"CECEES,单 片机其实是接受到了来自PC的以9600波特率, 8个数据位, 一个停止位的无校验位的字符串, 显示器 瞬间显示了3.25 看到的是最后的数字5。

```
#indude <mep430x14x.h>
void Init(void); 
void main (void) 
{ 
  P4D R=OFF; //P4口为输出
  WATCTL=WATPAWATHOLD
 Init(); 
  \_H NT();
  wile(1); //无限次循环, 等待接收中断
} 
void Irit(void) //初始化函数
  \epsilonUCTL0 &=~SWRST; 
   UCTLO | =G-FR; //8位数据, 1位停止位
   UROD = OCG //9600波特率, 32kHz时钟
   UBIO = OOOUMOTLO = OK4A;
```
Page **8** of **21**

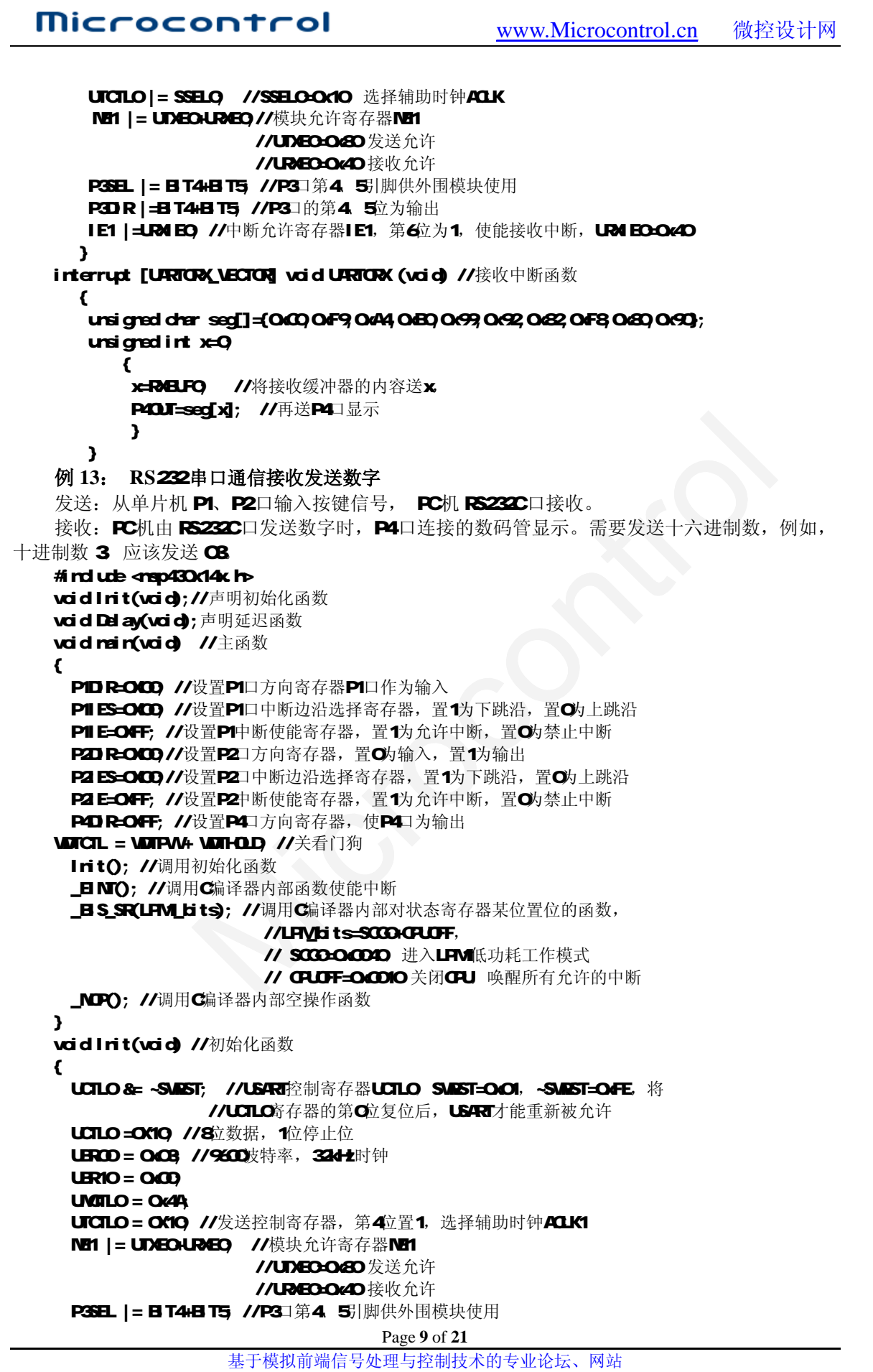

[www.Microcontrol.cn](http://www.Microcontrol.cn) 微控设计网

```
Page 10 of 21
  P3DR | = BT4+BT5 //P3口的第4 5位为输出
 IE1 | ELRIEO, //中断允许寄存器IE1, 第6位为1, 使能接收中断, URIEO=Ox4D
} 
interrupt[PORT1_VECTOR]void PORT1(void) //P1口中断函数
{ 
     if(PIRGBITO) //如果中断标志寄存器的第O位为1, 则延迟一段时间
     {Del ay(); //调用延迟函数
     if(PIFGBITO)//若如果中断标志寄存器的第O位还为1
     {TXELFO=OC3O //向US4RT的发送缓冲器送数字"O"
     PI FG&-B TO } //清除中断标志
     } //如下部分只是向USART发送缓冲器所送数字不同
    else 
      if(P1IFG&BIT1) 
     {Delay(); 
     if(P1IFG&BIT1) 
     {TXBUF0=0X31; P1IFG&=~BIT1;}} 
     else 
      if(P1IFG&BIT2) 
     {D}ay{O};
     if(P1IFG&BIT2) 
     {TXBUF0=0X32; P1IFG&=~BIT2;}} 
     else 
      if(P1IFG&BIT3) 
     {D}ay();
     if(P1IFG&BIT3) 
     {TXBUF0=0X33; P1IFG&=~BIT3;} } 
     else 
      if(P1IFG&BIT4) 
     {Delay(); 
     if(P1IFG&BIT4) 
     {TXBUF0=0X34; P1IFG&=~BIT4;}} 
     else 
      if(P1IFG&BIT5) 
     {D}ay();
     if(P1IFG&BIT5) 
     {TXBUF0=0X35; P1IFG&=~BIT5;}} 
     else 
      if(P1IFG&BIT6) 
     {Delay(); 
     if(P1IFG&BIT6) 
     {TXBUF0=0X36; P1IFG&=~BIT6;}} 
     else 
      if(P1IFG&BIT7) 
     {D}ay{O};
     if(P1IFG&BIT7) 
     {TMEJFOO} P1 {FGe}-B T7; })
    } 
interrupt[PORT2_VECTOR]void PORT2(void) //P2口中断函数
{ 
     if(P2IFG&BIT0) 
     {Delay(); 
     if(P2IFG&BIT0) 
     {TXBUF0=0X37; 
     P2IFG&=~BITO;}
     }
```
else

[www.Microcontrol.cn](http://www.Microcontrol.cn) 微控设计网

if(P2IFG&BIT1)  ${D}$ ay $()$ ; if(P2IFG&BIT1) {TXBUF0=0X38; P2IFG&=~BIT1;}} else if(P2IFG&BIT2)  ${D}$ ay ${O}$ ; if(P2IFG&BIT2) {TXBUF0=0X39; P2IFG&=~BIT2;}} else if(P2IFG&BIT3)  ${D}$ ay ${O}$ ; if(P2IFG&BIT3) {TXBUF0=0X30; P2IFG&=~BIT3;}} else if(P2IFG&BIT4)  ${D}$ ay ${O}$ ; if(P2IFG&BIT4) {TXBUF0=0X30; P2IFG&=~BIT4;}} else if(P2IFG&BIT5) {Delay(); if(P2IFG&BIT5) {TXBUF0=0X30; P2IFG&=~BIT5; }} else if(P2IFG&BIT6)  ${D}$ ay ${O}$ ; if(P2IFG&BIT6) {TXBUF0=0X30; P2IFG&=~BIT6;} } else if(P2IFG&BIT7) {Delay(); if(P2IFG&BIT7) {TXBUF0=0X30;P2IFG&=~BIT7;} } } void Del ay(void) //延迟函数  $\epsilon$ unsigned long i;  $for(i = 500; i > 0; i - 1);$ } interrupt [URTORX\_VECTOR] void URTORX (void) //接收中断 { unsigned char seg[]={0xC0,0xF9,0xA4,0xB0,0x99,0x92,0x82,0xF8,0x80,0x90}; unsigned int  $x=0$ x=R&EPO //将接收缓冲器的内容赋予x P4OJ=seg[x]; //送P4口显示, 需要PC机发送十六进制数, **}** 7/例如数字3 必须输入CB //若要十进制, 需要改成P4OUT=seg[x-Oc30]

### **9.2** 简单控制类单片机程序

#### 例 **1**: 定时控制程序

说明:彩灯类程序例

Page **11** of **21**

[www.Microcontrol.cn](http://www.Microcontrol.cn) 微控设计网

```
Page 12 of 21
#include <msp430x14x.h> 
interrupt[TIMERA0_VECTOR] void Timer_A (void); 
unsigned data1; 
void main (void) 
 { 
unsigned x1,y1; 
unsigned char seg[10]=\{0xC0, 0xF9, 0xA4, 0xB0, 0x99, 0x92, 0x82, 0xF8, 0x80, 0x90\};
WDTCTL= WDTPW + WDTHOLD; //设置看门狗控制寄存器,关看门狗
TACTL = TASSEL0 + TACLR; // 设置定时器 A 控制寄存器,
                         // TASSEL0=0x0100,选择辅助时钟 ACLK,
                         // TACLR=0x0004,清除定时器 A 计数器
CCTL0 = CCIE; //设置捕获/比较控制寄存器,CCIE=0x0010,使能捕获比较中断
CCR0 =16384; //设置捕获/比较寄存器,初始值为 16384,对于 32768Hz 的频率,相当于 0.5s 
P3DIR =0XFF; //P3 为输出
TACTL = MC0; //设置定时器 A 控制寄存器, MC0=0x0010, 使计数模式为增计数
_EINT(); //使能中断,这是一个 C 编译器支持的内部过程。
//p4 初始化
P4DIR=0XFF; 
P5DIR=0XFF; 
while(1) //无限次 while 循环
   { 
  x1=data1%10; //个位
  v1 = data1/10; //十位
  P4OUT=seg[x1]; //显示个位
  P5OUT=seg[y1]; //显示十位
//如下是彩灯变化部分,可以按照 data1 的值, 设定多种显示模式
   if(data1 == 0)
      P3OUT=0XFF; 
   if(data1 == 1)P3OUT=0X00; 
   if(data1 == 2)
      P3OUT=0X55; 
   } 
 } 
//定时中断
interrupt[TIMERA0_VECTOR] void Timer_A (void) //定时器 A 的 CC0 中断处理程序
                      //TIMERA0_VECTOR=6*2,等于基地址 0xFFE0+12=0xFFEC 
{ 
     //P3OUT ^= BIT7; //将 P3.7 引脚取反, 就是使发光二极管闪烁
     data1++;if (data1>=3)data1=0; 
 } 
例 2. 按键中断显示程序
说明:P1、2 口按键中断后,P4、5 口输出按键值 keyvaluep1、keyvaluep2 显示数字的例子。
\#include \langle \text{msp430x14x.h}\ranglevoid delay(int v); 
unsigned keyvaluep1; 
unsigned keyvaluep2; 
//unsigned v; 
void main (void) 
{ 
unsigned characteristic characteristic characteristic characteristic characteristic characteristic characteristic characteristic characteristic characteristic characteristic characteristic characteristic characteristic cha
seg[16]={0xC0,0xF9,0xA4,0xB0,0x99,0x92,0x82,0xF8,0x80,0x90,0x88,0x83,0xC6,0xA1,0x86,0x8E}; 
WDTCTL= WDTPW + WDTHOLD; //设置看门狗控制寄存器,关看门狗
//p3 初始化
P3DIR =0XFF; //P3 为输出
//p4 初始化
```
基于模拟前端信号处理与控制技术的专业论坛、网站

[www.Microcontrol.cn](http://www.Microcontrol.cn) 微控设计网

```
Page 13 of 21
                基于模拟前端信号处理与控制技术的专业论坛、网站
P4DIR=0XFF; //P4 为输出
P5DIR=0XFF; //P5 为输出
    P1DIR=0x00; \angle // P1 口为输入
    P2DIR=0x00; \angle // P2 口为输入
    P1IFG=0x00; //清除 P1 口的中断标志
    P2IFG=0x00; //清除 P2 口的中断标志
    P1IES=0xff; //设置 P1 口中断是下降沿触发
    P2IES=0xff; //设置 P2 口中断是下降沿触发
    P1IE=0xff; //允许 P1 口中断
    P2IE=0xff; //允许 P2 口中断
_EINT(); //使能中断,这是一个 C 编译器支持的内部过程。
while(1) //无限次 while 循环
 { 
 P4OUT=seg[keyvaluep1]; //显示个位
 P5OUT=seg[keyvaluep2]; //显示十位
  } 
} 
    void delay(int v) //延时子程序
    { 
     while(v!=0)v--; 
    } 
//以下是 port1 的中断服务程序 
interrupt[PORT1_VECTOR] void PORT1 (void) 
  { 
    unsigned temp1; //局部变量: ? ///temp 暂时存放端口的中断标志寄存器
中的值
                   //temp 暂时存放端口的中断标志寄存器中的值
     delay(2666); // 消除抖动延时 
     if ((P1IN&0xff)!=0xff) //如果有键按下
     { 
          temp1=P1IFG; //temp1 记录中断标志
          switch(temp1) 
          { case 1: keyvaluep1=0;break; 
            case 2: keyvaluep1=1;break; 
            case 4: keyvaluep1=2;break; 
            case 8: keyvaluep1=3;break; 
            case 16: keyvaluep1=4;break; 
            case 32: keyvaluep1=5;break; 
            case 64: keyvaluep1=6;break; 
            case 128: keyvaluep1=7;break; 
            //default: keyvaluep1=0;break; 
          } 
      } 
     P1IFG=0X00; //清除中断标志,返回主程序
  } 
//以下是 port2 的中断服务程序
interrupt[PORT2_VECTOR] void PORT2 (void) 
{ 
   unsigned char temp1; 
     delay(2666); 
     if ((P2IN&0xf)!=0xff){ 
          temp1=P2IFG; 
         switch(temp1) 
          { case 1: keyvaluep2=8;break; 
            case 2: keyvaluep2=9;break; 
            case 4: keyvaluep2=10;break;
```

```
Microcontrol
                                            www.Microcontrol.cn 微控设计网
             case 8: keyvaluep2=11;break; 
             case 16: keyvaluep2=12;break; 
             case 32: keyvaluep2=13;break; 
             case 64: keyvaluep2=14;break; 
             case 128: keyvaluep2=15;break; 
             //default: keyvaluep2=0;break; 
            } 
        } 
    P2IFG=0X00; 
 } 
 例 3. 90 延时开关程序
 说明: 当按键 P1.0 第一次按下时, P3.0 和 P3.1 连接的发光二极管亮, 当第二次按下时, 一个发光管灭,
 90 秒后全灭。P4、5 口输出时间值。
 #include <msp430x14x.h> 
 interrupt[TIMERA0_VECTOR] void Timer_A (void); 
 interrupt[PORT1_VECTOR] void PORT1 (void) ; 
 void delay(int v); //延时子程序
 unsigned data1; 
 unsigned keyvaluep1; 
 void main (void) 
 { 
 unsigned state; 
 unsigned x1,y1; 
 unsigned char seg[10]={0xC0,0xF9,0xA4,0xB0,0x99,0x92,0x82,0xF8,0x80,0x90};
 WDTCTL= WDTPW + WDTHOLD; //设置看门狗控制寄存器,关看门狗
 TACTL = TASSEL0 + TACLR; // 设置定时器 A 控制寄存器,
                     // TASSEL0=0x0100,选择辅助时钟 ACLK,
                      // TACLR=0x0004,清除定时器 A 计数器
 CCTL0 = CCIE; //设置捕获/比较控制寄存器,CCIE=0x0010,使能捕获比较中断
 CCR0 =16384; //设置捕获/比较寄存器,初始值为 16384,对于 32768Hz 的频率,相当于 0.5s 
 TACTL |= MC0; //设置定时器 A 控制寄存器, MC0=0x0010, 使计数模式为增计数
 _EINT(); //使能中断,这是一个 C 编译器支持的内部过程。
   P3DIR =0XFF; //P3 为输出
   P4DIR=0XFF;//P4 为输出
   P5DIR=0XFF;//P5 为输出
  P1DIR=0x00; \sqrt{P1} 口为输入
      P2DIR=0x00; // P2 口为输入
      P1IFG=0x00; //清除 P1 口的中断标志
      P2IFG=0x00; //清除 P2 口的中断标志
      P1IES=0xff; //设置 P1 口中断是下降沿触发
      P2IES=0xff; //设置 P2 口中断是下降沿触发
      P1IE=0xff; //允许 P1 口中断
      P2IE=0xff; //允许 P2 口中断
 state=0; 
 keyvaluep1=7; 
   P3OUT=0XFF; 
 while(1) //无限次 while 循环
   { 
   x1=data1%10; //个位
   y1=data1/10; //十位
   P4OUT=seg[x1]; //显示个位
   P5OUT=seg[y1]; //显示十位
   if( state==0 && keyvaluep1==0 ) 
      {P3OUT=0XFC; 
      state=1; 
      keyvaluep1=7;} 
   if(state==1 && keyvaluep1==0) 
      {P3OUT=0XFE; Page 14 of 21
```
[www.Microcontrol.cn](http://www.Microcontrol.cn) 微控设计网

```
Page 15 of 21
                   基于模拟前端信号处理与控制技术的专业论坛、网站
     state=2; 
     keyvaluep1=7; 
     data1=0;} 
  if( state==2 && data1==15)//data1 应该为 90s 
     {P3OUT=0XFF; 
     state=0; 
     keyvaluep1=7; 
  } 
} 
interrupt[TIMERA0_VECTOR] void Timer_A (void) //定时器 A 的 CC0 中断处理程序
                     //TIMERA0_VECTOR=6*2,等于基地址 0xFFE0+12=0xFFEC 
{ 
//P3OUT ^= BIT7; //将 P3.7 引脚取反, 就是使发光二极管闪烁
data1++; 
if (data1>=91) 
data1=0; 
} 
void delay(int v) //延时子程序
     { 
      while(v!=0)v--; 
     } 
//以下是 port1 的中断服务程序 
interrupt[PORT1_VECTOR] void PORT1 (void) 
   { 
    unsigned temp1; //局部变量: //temp 暂时存放端口的中断标志寄存器中的值
      delay(2666); <br> // 消除抖动延时
      if ((P1IN&0xff)!=0xff) //如果有键按下
       { 
            temp1=P1IFG; //temp1 记录中断标志
            switch(temp1) 
            { case 1: keyvaluep1=0;break; 
              case 2: keyvaluep1=1;break; 
              case 4: keyvaluep1=2;break; 
              case 8: keyvaluep1=3;break; 
              case 16: keyvaluep1=4;break; 
              case 32: keyvaluep1=5;break; 
              case 64: keyvaluep1=6;break; 
              case 128: keyvaluep1=7;break; 
              //default: keyvaluep1=0;break; 
            } 
       } 
      P1IFG=0X00; 2000; 2000; 2000; 2000; 2000; 2000; 2000; 2000; 2000; 2000; 2000; 2000
  } 
例 4. 乡村小路交叉大路的交通灯程序
说明: 小路有传感器 p1.0, 有车时, 两路按照时间交换红绿灯, 无车时, 大路一直绿灯, 小路绿灯时, 若
无车立即向小路红灯、大路绿灯转换。
\#include \langle \text{msp430x14x.h}\rangleinterrupt[TIMERA0_VECTOR] void Timer_A (void); 
void Key(void); 
void delay(int v); //延时子程序
unsigned data1;//全局变量, 用于传递时间信值
unsigned data2; //全局变量, 用于传递计满数就停止计数的时间值
unsigned kk; 
void main (void) 
{ 
unsigned state; 
unsigned x1,y1;
```
### **Microcontrol** [www.Microcontrol.cn](http://www.Microcontrol.cn) 微控设计网 unsigned char seg[10]={0xC0,0xF9,0xA4,0xB0,0x99,0x92,0x82,0xF8,0x80,0x90}; WDTCTL= WDTPW + WDTHOLD; //设置看门狗控制寄存器,关看门狗 TACTL = TASSEL0 + TACLR; // 设置定时器 A 控制寄存器, // TASSEL0=0x0100,选择辅助时钟 ACLK, // TACLR=0x0004,清除定时器 A 计数器

CCTL0 = CCIE; //设置捕获/比较控制寄存器,CCIE=0x0010,使能捕获比较中断 CCR0 =16384; //设置捕获/比较寄存器,初始值为 16384,对于 32768Hz 的频率,相当于 0.5s TACTL = MC0; //设置定时器 A 控制寄存器, MC0=0x0010, 使计数模式为增计数 \_EINT(); //使能中断,这是一个 C 编译器支持的内部过程。 P3DIR =0XFF; //P3 为输出 P4DIR=0XFF;//P4 为输出 P5DIR=0XFF;//P5 为输出 P1DIR=0x00;  $\angle$  // P1 口为输入 state=0: P3OUT=0XFF; data1=0;  $kk=1$ ; while(1) //无限次 while 循环 x1=data1%10; //个位 y1=state;//P1IN;//data1/10; //十位 P4OUT=seg[x1]; //显示个位 P5OUT=seg[y1]; //显示十位

Key(); if( $state == 0 & 0 & data1 == 4$ ) {P3OUT=0X7D; //主路红,小路绿 state=1; data1=0;  $data2=0;$ if(state==1 && data2==7 && kk==1) {P3OUT=0X7B; //主路红,小路黄 state=2;  $data1=0;$ if( $state==2$  && data1 $==4$ ) {P3OUT=0XD7; //主路绿,小路黄 state=3;  $data1=0;$ if(state==3 && (data1==9  $||$  kk==0)) {P3OUT=0XB7; state=0;

data1=0;} //0 状态, 主路黄, 小路红

}

}

{

interrupt[TIMERA0\_VECTOR] void Timer\_A (void) //定时器 A 的 CC0 中断处理程序 //TIMERA0\_VECTOR=6\*2,等于基地址 0xFFE0+12=0xFFEC

```
{ 
//P3OUT ^= BIT7; //将 P3.7 引脚取反, 就是使发光二极管闪烁
data1++; 
if (data1>=91) 
data1=0:
data2++; //产生一个大于 7 就等于 7 的计数值
if (data2>=7)data2=7; 
} 
void delay(int v) //键盘判断延时子程序
    {
```
Page **16** of **21**

[www.Microcontrol.cn](http://www.Microcontrol.cn) 微控设计网

```
Page 17 of 21
     while(v!=0)v--; 
    } 
void Key(void) //接 P1.0 的按键函数
{ 
 if(P1IN==0xFE)//如果按键按下
 { 
   delay(2666); 
   if(P1IN ==0xFE) //如果按键按下
      kk=0:
 } 
else 
   kk=1;
 } 
例 5. 两路模拟量 AD 转换
说明: 按钮 P1.0 控制交替显示, P1.1 显示 P6.0 输入的模拟电压, P1.2 显示 P6.1 输入的模
拟电压。
#include<msp430x14x.h> 
unsigned int Volt0, Volt1=0; // 设置电压变量
unsigned long int Volttem0,Volttem1; 
unsigned data0=0,data1=0,kk0=0,kk1=0,counter=0,keyvaluep1; 
unsigned int ADresult0,ADresult1; //设置 A/D 转换结果变量
void Adcvolt (void); 
void main(void) 
{ 
unsigned int a[10]={0xC0,0xF9,0xA4,0xB0,0x99,0x92,0x82,0xF8,0x80,0x90};//数码管不带小数点译码
unsigned int b[10]={0x40,0x79,0x24,0x30,0x19,0x12,0x02,0x78,0x00,0x10};//数码管带小数点译码
WDTCTL=WDTPW+WDTHOLD; //停看门狗
BCSCTL1&=~XT2OFF; //开启 XT2CLK 振荡器, ACLK=32768Hz
BCSCTL2 = SELM_2+SELS; //主时钟 MCLK 选择 8MHz 时钟, 子时钟 SMCLK=8MHz
P1DIR=0x00; //P1 口为输入
P1IFG=0x00; //清除 P1 口的中断标志
P1IES=0xff; //设置 P1 口中断是下降沿触发
P1IE=0xff; //允许 P1 口中断
P4DIR=0xFF; //P4 口外接数码管
P4OUT=0xFF; //熄灭 P4 口数码管
P5DIR=0xFF; //P5 口外接数码管
P5OUT=0xFF; //熄灭 P5 口数码管
P3DIR=0XFF; 
P6SEL = BIT0+BIT1; //P6.0, P6.1 用于模拟输入通道
TACTL=TASSEL0+TACLR; //TIMERA 初始化, 时钟源为 ACLK=32768
CCTL0=CCIE; //TIMERA 中断使能
CCR0=2048; <br> //设置比较值, 定时 1S
TACTL = MC0; <br> //TIMERA 增计数模式, 同时启动 TIMERA
Adcvolt (); //AD 初始化
EINT(); //总中断使能
while(1)
{ 
if(kk0==1) //按键 P1.0 和 P1.1 控制下只显示第 1 路采样值
```
[www.Microcontrol.cn](http://www.Microcontrol.cn) 微控设计网

```
Page 18 of 21
                基于模拟前端信号处理与控制技术的专业论坛、网站
 { 
  P5OUT=b[Volt0/10]; //P5 口显示第 1 路采样值的十位
  P4OUT=a[Volt0%10]; //P4 口显示第 1 路采样值的个位
  P3OUT|=0X0F; 
  P3OUT&=0XFE; 
 } 
 if(kk0==2) //按键 P1.0 和 P1.1 控制下只显示第 2 路采样值
 { 
  P5OUT=b[Volt1/10]; //P5 口显示第 2 路采样值的十位
  P4OUT=a[Volt1%10]; //P4 口显示第 2 路采样值的个位
  P3OUT|=0X0F; 
  P3OUT&=0XFD; 
 } 
if(data1==0&&kk0==0)    //自动交替显示下,data1 为零期间显示第 1 路采样值
 { 
  P5OUT=b[Volt0/10]; //P5 口显示第 1 路采样值的十位
  P4OUT=a[Volt0%10]; //P4 口显示第 1 路采样值的个位
  P3OUT|=0X0F; 
  P3OUT&=0XFE; 
 } 
if(data1==1&&kk0==0) //自动交替显示下, data1 为 1 期间显示第 2 路采样值
 { 
  P5OUT=b[Volt1/10]; //P5 口显示第 2 路采样值的十位
  P4OUT=a[Volt1%10]; //P4 口显示第 2 路采样值的十位
  P3OUT|=0X0F; 
  P3OUT&=0XFD; 
 } 
} 
} 
void Adcvolt (void) //进行电压转换时 ADC12 的初始化
{ 
ADC12CTL0&=~ENC; //ENC 为低电平, 设置 AD 控制寄存器
ADC12CTL0 = ADC12ON+MSC; //打开 ADC12, 可以进行 AD 转换, 参考电压选 3.3V
ADC12CTL1=CSTARTADD_0+CONSEQ_1+SHP; //单通道单次转换,采样频率源自采样定时器 
ADC12MCTL0=INCH_0; //选择模拟输入通道 2
ADC12MCTL1=EOS+INCH_1; //选择模拟输入通道 2
ADC12IE=BIT0+BIT1; //AD 转换中断允许
ADC12CTL0 = ENC; //转换允许
ADC12CTL0 = ADC12SC; //开始 A/D 转换
} 
interrupt[PORT1_VECTOR] void PORT1 (void) 
  { 
   unsigned temp,i; <br> //局部变量 temp 暂时存放端口的中断标志寄存器中的值
   for(i=0;i<=2000;i++); //消除抖动延时 
   if ((P1IN&0xff)!=0xff)//如果有键按下
     {
```
switch(temp)

temp=P1IFG; //temp 记录中断标志

[www.Microcontrol.cn](http://www.Microcontrol.cn) 微控设计网

```
Page 19 of 21
                     基于模拟前端信号处理与控制技术的专业论坛、网站
             { case 1: keyvaluep1=0;break; 
               case 2: keyvaluep1=1;break; 
               case 4: keyvaluep1=2;break; 
               case 8: keyvaluep1=3;break; 
               case 16: keyvaluep1=4;break; 
               case 32: keyvaluep1=5;break; 
               case 64: keyvaluep1=6;break; 
               case 128: keyvaluep1=7;break; 
               default: keyvaluep1=8;break; 
             } 
        } 
        if(keyvaluep1==0 ) //P1.0? 
         \{kk0=0;\text{P3OUT} \models \text{0XF0};P3OUT &= 0X7F; 
          } 
        if(keyvaluep1==1) //
         \{kk0=1;P3OUT \mid = 0XF0;P3OUT &= 0XBF;}
        if(keyvaluep1==2) 
        \{kk0=2;\}\text{P3OUT} \models \text{0XF0};P3OUT &= 0XDF;}
        P1IFG=0X00; //清除中断标志,返回主程序
   } 
interrupt[ADC_VECTOR] void ADC(void) //A/D 转换中断子程序
{ 
    ADresult0=ADC12MEM0; //转换结果寄存器给了变量 ADresult0
    Volttem0=((long)ADresult0*33)/4095; //计算实际电压值 
    ADresult1=ADC12MEM1; //转换结果寄存器给了变量 ADresult1
    Volttem1=((long)ADresult1*33)/4095; //计算实际电压值
    Volt0=Volttem0; 
    Volt1=Volttem1; 
} 
interrupt[TIMERA0_VECTOR] void Timer_A(void) //TIMERA 中断子程序
{ 
 data0++; 
 if(data0>=30)data1=1; 
 else 
 data1=0; 
 if (data0>=60)data0=0;
```
[www.Microcontrol.cn](http://www.Microcontrol.cn) 微控设计网

```
Page 20 of 21
 P3OUT \cong BIT3;ADC12CTL0|=ADC12SC; //每隔一定时间进行一次转换
} 
例 6. PWM 方式控制发光二极管的亮度
   说明: 按钮控制 PWM 输出, 使 P4.1 的发光二极管 (数码管的 b 段), 由亮到灭分为 8 级控制, 一个
按钮增加亮度,另外一个减少亮度,数码管显示亮度等级,P1.0 控制变亮, P1.1 控制变暗.
\#include \langle \text{msp430x14x.h}\rangleunsigned int count=0; //定义亮度等级变量
const unsigned char seg[]={0xf9,0xa4,0xb0,0x99,0x92,0x82,0xf8,0x80}; //显示段码表
void main(void) 
{ 
WDTCTL=WDTPW+WDTHOLD; //停止看门狗
TBCTL=TBSSEL_2+TBCLR+MC0; 
//定时器 B 的时钟是 SMCLK (800K), 16 位计数, 只用 CCR0, 增计数模式, 允许中断
TBCCTL1=OUTMOD_3; //PWM 输出模式:置位/复位
TBCCR0=8000; //PWM 中断周期
TBCCR1=1000; //PWM 的低电平时间
P4DIR=0X02; //P4.1 输出, P4.1 受 TBCCR1 控制
P4SEL=0X02; //P4.1 作为定时器 B 的 PWM 输出
P1DIR=0xFC; //P1.0 \nplus P1.1 \nleftrightarrow \lambdaP1IE=0x03; //允许中断 P1.0 和 P1.1
P1IES=0xfc; //上升沿中断
P5DIR=0XFF; //P5 口为输出
P5OUT=0xf9; //输出等级为 1
_EINT();      //开总中断
while(1);
} 
interrupt [PORT1_VECTOR] void PORT1_INTERRUPT(void) 
{ 
unsigned int i; //定义延时常数
for(i=8000;i>0;i--); //延时,消抖
 if (P1IFG&BIT0) 
 { 
   if(TBCCR1>=8000) //如果已达到最亮, 则复位, 重新开始
   { 
    TBCCR1=1000; //低电平时间不变
    count=0; //亮度等级不变
    P5OUT=seg[count]; //显示亮度等级 1~8
   } 
 else 
 { 
 TBCCR1=TBCCR1+1000; 
 count=count+1; //亮度等级递增
 P5OUT=seg[count]; //显示亮度等级 1~8
    //如果 P1.0 的按键确实是按下了一次, 则低电平时间增长一次, P4.0 的发光亮度增强一次
```
[www.Microcontrol.cn](http://www.Microcontrol.cn) 微控设计网

```
} 
} 
if (P1IFG&BIT1) //如果 P1.1 的按键确实是按下了一次
 { 
  if (TBCCR1<=1000) //则判断是否是最低亮度
 { 
  TBCCR1=1000; //如果是, 则亮度不变
  count=0; //亮度等级不变
  P5OUT=seg[count]; //显示亮度等级 1~8
 } 
 else 
 { 
  TBCCR1=TBCCR1-1000; //如果不是, 则亮度递减
  count=count-1; //亮度等级递减
  P5OUT=seg[count]; //显示亮度等级 1~8
  } 
 } 
P1IFG=0X00; //清除按键中断标志
} //中断返回
```
Page **21** of **21**